# Help every student learn how they learn best

Provide every student with individualized support and an equitable learning experience with easy-to-use, built-in accessibility tools.

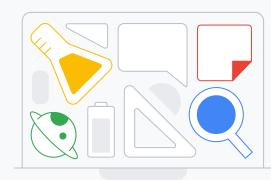

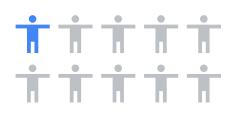

1 in 10 children worldwide are living with a disability.

Source: https://www.unicef.org/disabilities

Create a more inclusive learning environment for those with physical and cognitive disabilities with tools that are:

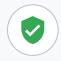

Securely built into Chromebooks and Google Workspace for Education

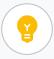

Easy to discover, set, and use for all ages

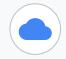

Cloud-based and only need to be set once

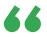

I remember one of my former students who struggled with a learning disability stated how the Chromebook allowed him to feel like every other student."

District EdTech Coordinator, K-12, North America

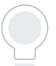

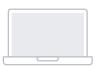

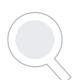

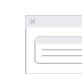

Start using accessibility features today edu.google.com/accessibility →

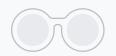

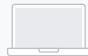

# Meet every student's unique learning needs

Support the needs of all students with a full ecosystem of accessibility tools built into both Chromebooks and Google Workspace for Education products.

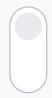

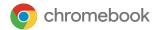

Learn how to turn on Chromebook accessibility tools at goo.gl/d7Sk7m.

Google Workspace for Education

View the Google Workspace user guide to accessibility at goo.ql/Jrtdcp.

### Find additional accessibility apps

Explore the <u>Google for Education App Hub</u> for even more tools that make learning more inclusive.

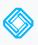

Equatio

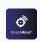

Snap&Read

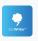

Co:Writer

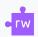

Read&Write

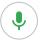

# Motor and dexterity

Go keyboardless and use **voice typing** to enter, edit, and format text in Google Docs and Slides.

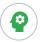

# Cognitive and spoken feedback

Help students focus with **Google Meet pinning**, which allows
them to view just the teacher
and hide other participants.

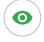

# Display and vision

Make reading easier with **reading mode**, which can read text aloud, summarize information, highlight specific lines, and more. Reduce eye strain and increase focus with **dark mode** on Google Classroom app.

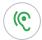

#### **Audio and captions**

Turn on **captions** in Google Meet to view subtitles in real time.

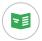

# Reading comprehension

Make billions of PDFs accessible to screen readers with built-in PDF Ocular Character Recognition (OCR).

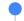

#### Access training and resources

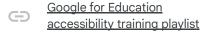

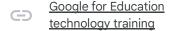

Flashcards to enable accessibility features

Start using accessibility features today <a href="edu.google.com/accessibility">edu.google.com/accessibility</a>

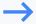